# **3070-86 S E R V I C E N O T E**

Supersedes: None

## Agilent Medalist i3070 and i3070 Series 5 In-Circuit Test System

## **Serial Numbers:**

E9901D – MY47100000 to MY47109999; E9902D – MY47110000 to MY47119999; E9903D – MY47120000 to MY47129999; E9905D – MY47130000 to MY47139999; E9901E – MY49410106 to MY49419999; E9902E – MY49420106 to MY49429999; E9903E – MY49430106 to MY49439999; E9905E – MY49440106 to MY49449999; E9901DR – MY47440000 to MY47449999; E9902DR – MY47450000 to MY47459999; E9903DR – MY47460000 to MY47469999;

**New firmware for i-system card (P/N: N1807-63603) to retain fixture lock position when reboot**

**Parts Required: P/N Description Qty.**

None

## ADMINISTRATIVE INFORMATION

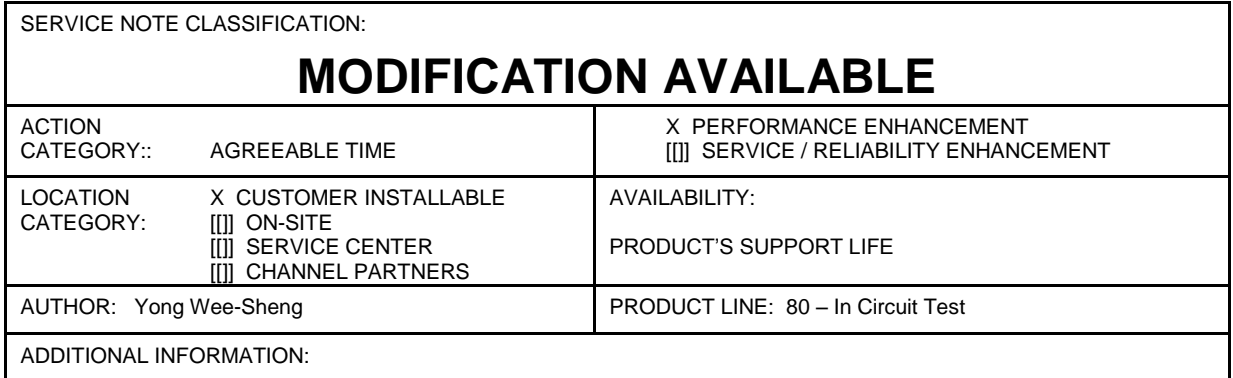

© AGILENT TECHNOLOGIES, INC. 2011 PRINTED IN U.S.A.

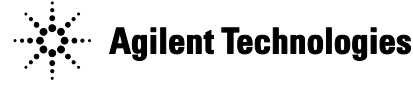

## **Situation:**

The "i-system card" (P/N: N1807-63603) used in the i3070 testhead will automatically unlock the fixture whenever the user executes or reboots the testhead with the "testhead power on" command.

### **Note:**

- a. This firmware is NOT applicable to the system card (P/N: 03066-63603) or system serial numbers that are not mentioned in this Service Note.
- b. The user need not update the firmware if the issue of automatically unlocking fixtures is not encountered in their mode of usage,

#### **Solution/Action:**

This new firmware will solve the auto unlock issue by retaining the fixture position during soft reboot or execution of the "testhead power on" command.

Here are the steps:

- 1. Download and unzip the "i\_system\_card\_firmware.zip" files into any directory from [www.agilent.com/find/i3070patches.](http://www.agilent.com/find/i3070patches)
- 2. Switch on the testhead but DO NOT boot up. (Hint: Do not type "boot" or "testhead power on")
- 3. In kornshell, navigate to the directory and execute "*fpgaUpdate testhead1 test\_new.xsvf"*
- 4. When done, recycle the power to i-system card by first switching OFF the testhead and then switching it ON again.
- 5. Boot up the testhead.

```
-\BoxMKS KornShell - C:/
 cd
 cd
 fpgallpdate testhead1 test_new.xsuf
Agilent 3070 System Card FPGA update utility<br>COPYRIGHT 2009 Agilent Technologies
                                                                                               н
  Started (05/09/11 11:19:19)<br>Expect about 2 minuntes and 10 seconds to complete.<br>Downloading file...<br>File download complete.
  Programming started...<br>Programming started...<br>Programming completed successfully.<br>Done (05/09/11 11:21:25)
```